# Implementing SSO in LEAP

Alvin Dantes Chicago Public Library

## Stats

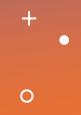

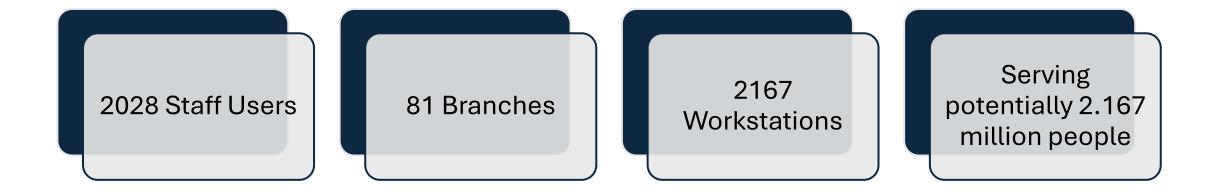

# Pulaski Day!

# Pulaski Day Plan

- Upgrade from 7.3 to 7.5
- Go live with SSO
- Run some tests
- Ride off into the sunset

# Some things to think about

- Upgrade support team was not connected with the SSO team
- SSO team did not have access to Azure: not ours and not one of their own
- At this point, SSO support can't go too far beyond the documentation that they give to you to implement it
- Who is setting up your Azure instance and do they have time to talk with III support?
- Lowercase
- It is probably a typo

#### Something went wrong.

Please try the recommended action below.

Refresh the application

#### **Fewer Details**

UTC Date: 2023-11-21T18:52:53.189Z Client Id: 9035A3B3EAA64B668B9D2C69A25DA924 Session Id: f2b22f76-c35d-4055-b7b1-d0a5f4ab9175 Client Version: 20231110003.14 BootResult: accessDenied Back Filled Errors: Unhandled Rejection: Error: 500:undefined undefined:undefined err: Microsoft.Exchange.Data.StoreObjects.AccessDeniedException esrc: StartupData et: ServerError estack: Microsoft.Mapi.MapiExceptionNoAccess st: 500 ehk: X-OWA-Error efe: SJ0PR05CA0041, CH2PR17CA0016 ebe: SJ0PR09MB6286 ewsver: 15.20.7025.18 emsg: ErrorPermissionDenied

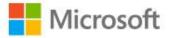

### Pick an account

Which account do you want to sign out of?

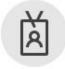

Alvin Dantes adantes@chipublib.org Signed in

# Now it just works

## Other info

- Don't need e-mail addresses
- Don't need a domain
- Will get a new little text box that says External ID
- It's only in LEAP
- It's always typos

|              | Account   |
|--------------|-----------|
|              | Active    |
|              | ○ Suspend |
| External ID: |           |
|              |           |

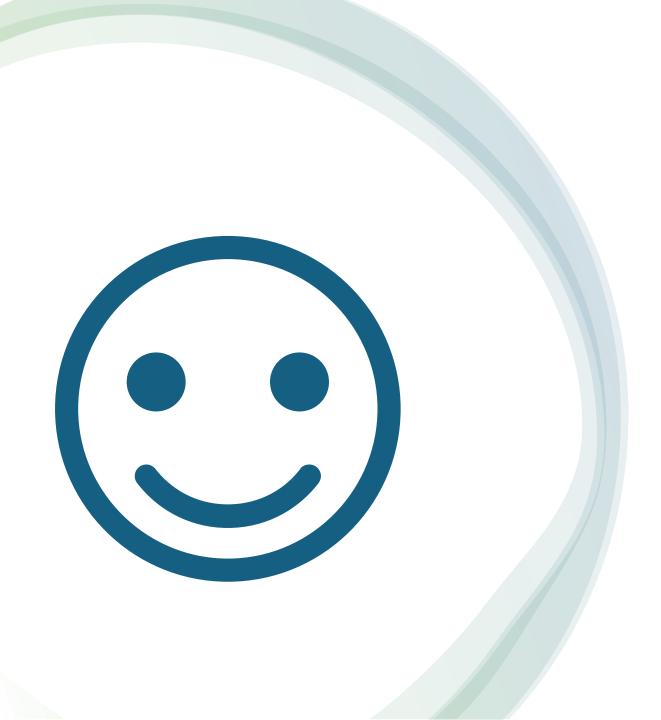

## Thank you